## **CARGADO DE NOTAS**

Ingresar los datos de usuario y verificar que esté ingresando a **AUTOGESTIÓN**.

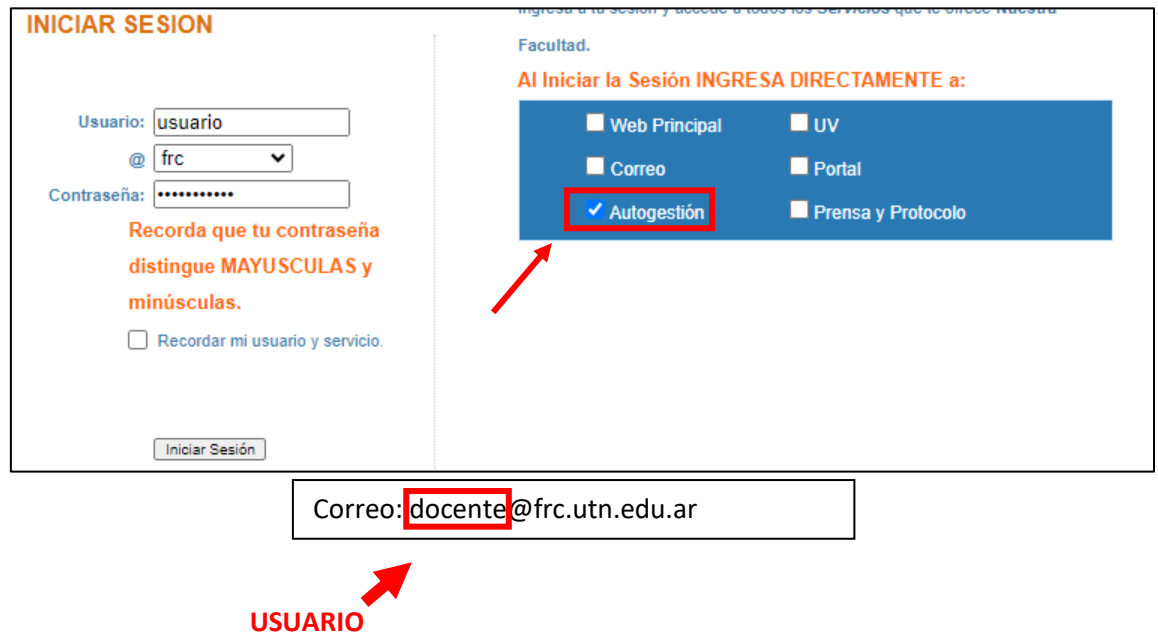

Una vez en **AUTOGESTION 3,** deberá seleccionar en el seminario que están dictando la opcion de **PLANILLAS.**

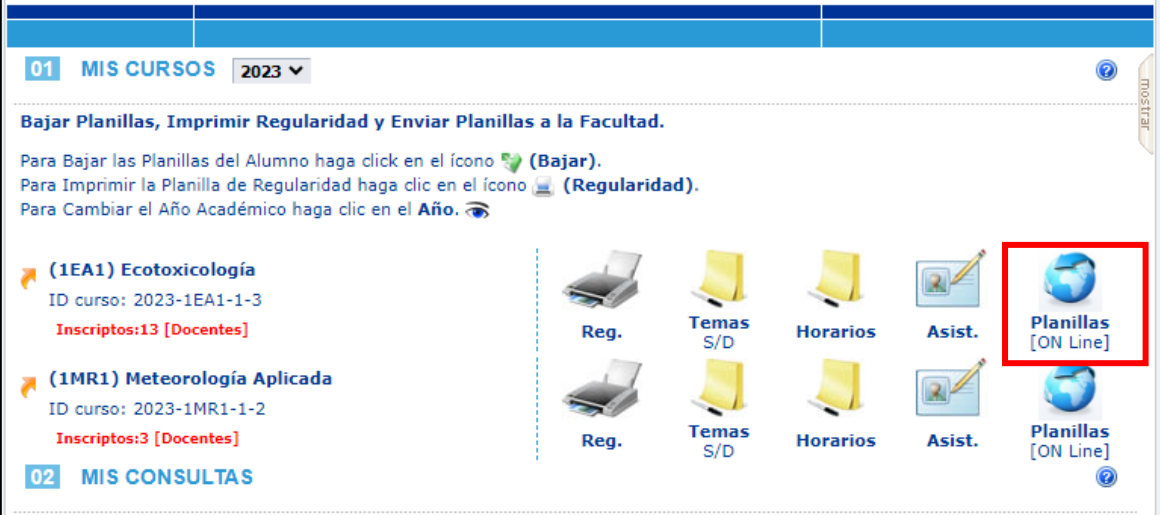

Una vez cargada la **NOTA FINAL**, no olvidar cargar **APROBACIÓN DIRECTA** caso contrario, cargar como **LIBRE.**

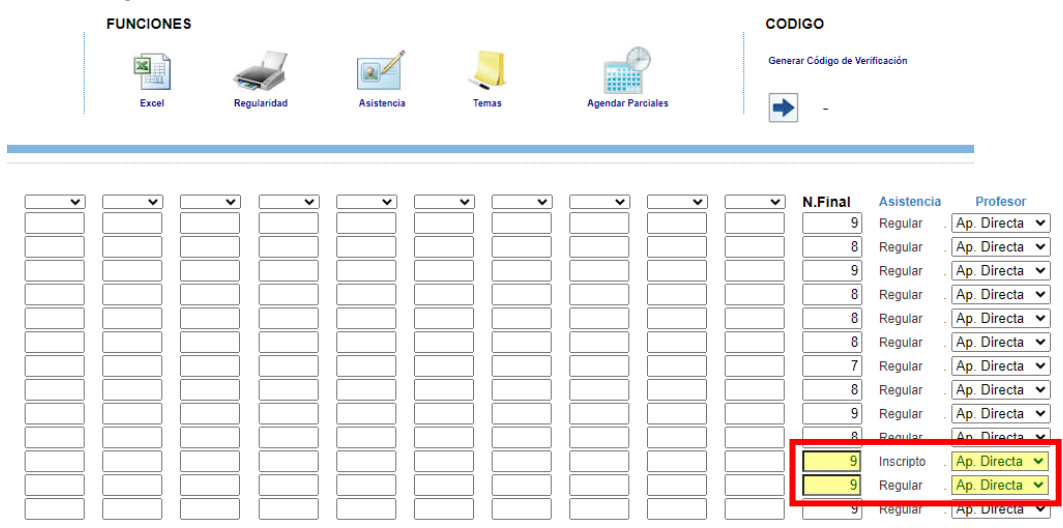

Una vez estén cargadas las notas de **TODOS** los alumnos, se deberá generar el **CODIGO DE VERIFICACIÓN**

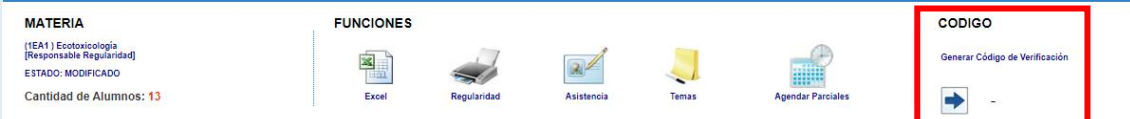

El código se deberá enviar al personal administrativo de la Secretaría de Posgrado para la emisión del acta.

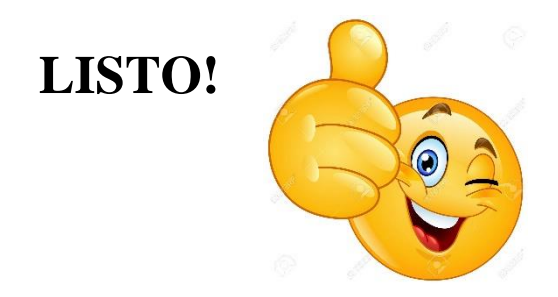